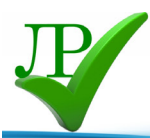

# **Создание буклета в программе MS Publisher**

**Автор: Гришина Татьяна Анатольевна учитель информатики и математики МОУ «СОШ № 6» г. Южноуральск, Челябинская область**

*Расскажи мне, и я забуду. Покажи мне, и я пойму. Позволь мне сделать самому, и я научусь (Конфуций)*

### **ВВЕДЕНИЕ**

Заблуждаются те, кто думает, что для полиграфической работы нужны специальные издательские программы. Компьютерные технологии открыли новые возможности для выпуска печатной продукции. Участниками данного проекта рассмотрена программа пакета приложения MS Office Microsoft Publisher с возможностями полиграфии, с помощью которых, в домашних условиях, без проблем можно создать разную печатную продукцию. Открытки, бюллетени, календари, брошюры, газеты, визитки – все, что необходимо в любых сферах деятельности, и работа занимает очень мало времени, что очень удобно и эффективно.

Microsoft Publisher - это настольная издательская система начального уровня, рассчитанная на выполнение широкого круга задач и ориентированная в первую очередь на пользователей, не являющихся профессионалами в области полиграфии.

В настоящее время в нашу жизнь все более прочно входят новые информационные технологии. У большинства школьников имеется персональный компьютер, подключение к сети Интернет. Поэтому знание компьютерных программ и умение работать в них – это очень интересно. А интересно – значит актуально!

Тот факт, что с помощью несложной программы на компьютере, не выходя из дома, можно разрабатывать, макетировать и публиковать профессионально оформленные печатные материалы, которые повышают интерес к такому виду творчества. Этим и объясняется **актуальность** работы

**Цель работы**: изучение технологии издания печатных публикаций, освоение приемов их изготовления средствами Microsoft Publisher и создание календарей, буклетов и газет о жизни класса.

Согласно цели были поставлены следующие **задачи**:

• Узнать, что такое буклет;

3

- Какие существуют правила оформления буклетов;
- Какие бывают буклеты и особенности их печати;
- Изучить программу MS Publisher и с помощью ее создать буклет.

Вся работа в Publisher организуется на специальном поле, которое можно назвать "монтажным столом". Его особенность – это возможность одновременного размещения на

4

нем различных материалов для верстки: текстовых блоков, рисунков. Publisher рассчитан на работу в «пошаговом» режиме, т.е. пользователь собирает будущую публикацию по кусочкам.

В ходе работы ребята изучают технологию создания печатных публикаций, осваивают приемы их создания средствами Microsoft Publisher. Учатся применять шаблоны и макеты, размещать текстовую и графическую информацию. Полученные знания применяют на практике. Конечно, Publisher вряд ли подойдет для создания объемных и сложных публикаций, например, журналов, книг или больших газет. Но вот большинство потребностей пользователей ПК они могут удовлетворить.

Ребята научатся создавать различные буклеты, открытки, бюллетени, приглашения.

### **Что же такое буклет?**

**Буклет (фр. Bouclette - завитушка)** - это рекламное информационное издание, отпечатанное на одном листе, сложенное любым способом в один или несколько раз. Буклет является очень эффективным рекламным средством. Внешне буклет очень похож на книгу. Именно эта «книжная» форма и заключает в себе те возможности, которыми при умелом создании обладает буклет. (*На рисунке приведены примеры того, как могут быть сложены буклеты).* 

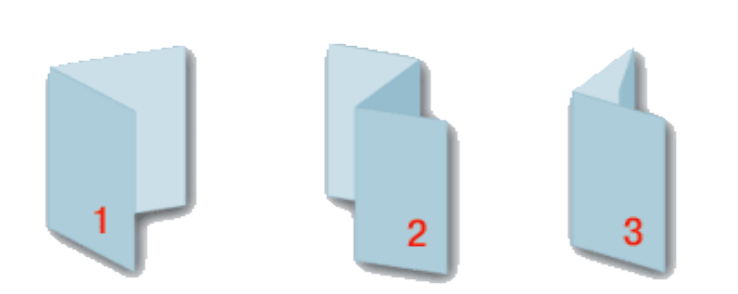

1. Буклет А4 с одним фальцем (V-фальцовка) 2. Буклет А4 с двумя фальцами (Z-фальцовка)

3. Буклет А4 с двумя фальцами (С-фальцовка)

1. **Основная задача буклета**: при минимальном размере площади вместить максимальное количество информации.

2. **У буклета есть одно важное преимущество**: буклет не имеет сшитых страниц, как брошюра, но и не является однополосным листом как листовка.

3. Для создания буклетов используют программу **MS Publisher**.

Буклеты бывают **представительскими**, **информационными**, а также **рекламными**.

Каждый из видов расставляет акценты на каком-либо одном направлении.

**Рекламный** – рассказывает нам о производимом товаре (или услуге)

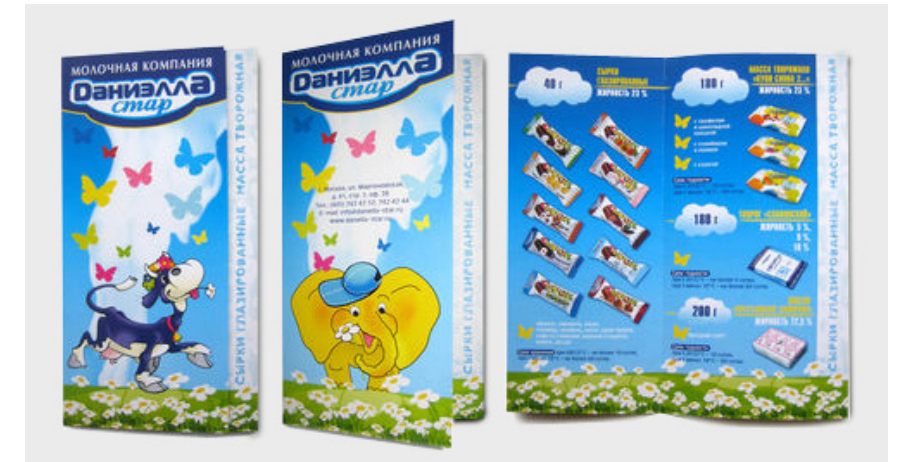

**Представительский буклет** - рассказывает о самой компании, тем самым формируя ее имидж и повышая репутацию.

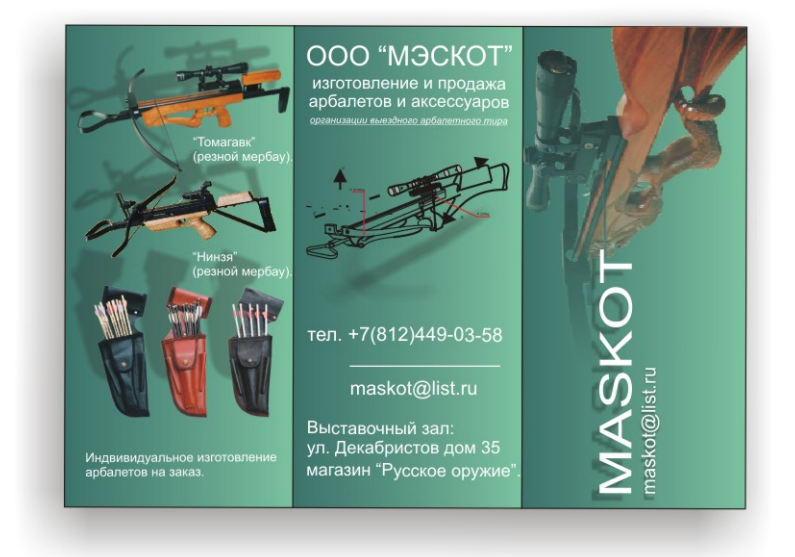

**Информационный буклет** содержит полезную для потенциального потребителя информацию (например, путеводитель, изданный туристической фирмой).

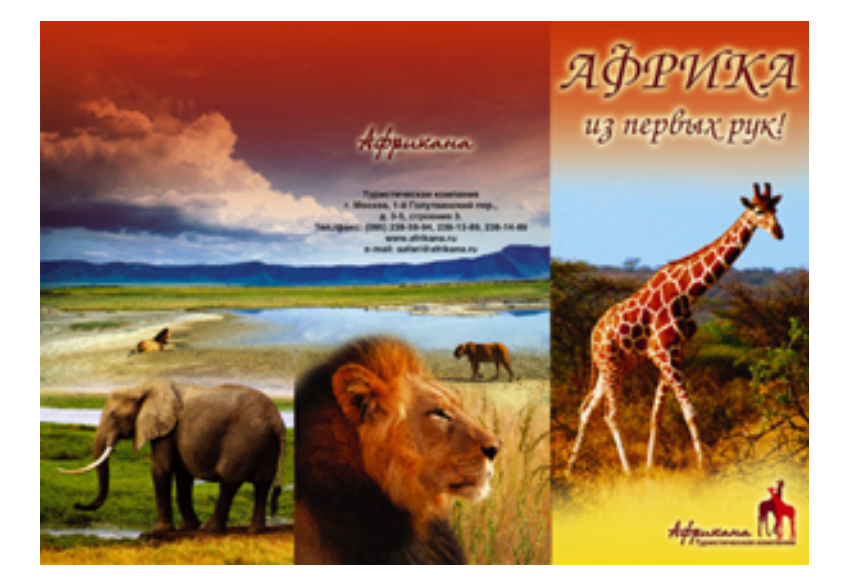

Основные особенности дизайна буклета. Специалисты определяют, что для творческого воплощения рекламной идеи необходимы следующие этапы:

### *процесс сбора информации;*

*разработка идеи рекламного обращения;*

### *воспроизведение оригиналов рекламного обращения.*

Добиться большей эффективности можно и за счет выделения основной, самой важной его части.

Главное помнить! Лаконичность, простота и понятность текста, и целенаправленность воздействия на определенные стороны сознания будущих потребителей - непременное условие создания эффективного рекламного буклета.

Чтобы рекламная информация достигла цели, она должна на какое-то время остаться в памяти читателя

### *Обычно информацию подразделяют на три вида:*

- информация, которую читатель хочет получить и, более того, ищет ее. Она легко воспринимается и быстро запоминается;

- информация, случайно попавшая на глаза читателю. Она либо вообще не запоминается, либо запоминается с большим трудом;

- информация, в которой человек вообще не нуждается.

Рекламные буклеты в среднем в два раза лучше запоминаются, когда в них даются цветные фотографии

### **Рассмотрим несколько приемов, применяемых при иллюстрировании рекламного буклета.**

- 1. Фотографии служат доказательством события или ситуации, то есть свидетельство реальности.
- 2. Цветные иллюстрации могут состоять из простых комбинаций, цветов полноцветной печати (печать в четыре краски: красная, желтая, синяя, черная).
- 3. Символы и стилевое оформление названий включают также фирменные символы и стилизованные названия - логотипы.

### **Функциональные особенности программы MS Publisher**

*Microsoft Publisher* - это редактор, предназначенный для создания всевозможного рода бумажных изделий необходимых для коммерческой деятельности, или домашнего использования, таких как объявления, бланки, бумажные модели, визитные карточки, календари и многое другое.

**Microsoft Publisher** – пользуется большой популярностью у пользователей, потому как на создание необходимых макетов требуется относительно немного времени, а большое количество вспомогательных ресурсов делает работу с программой удобной и приятной.

### **Этапы создания буклета**

### *Запуск программы*

- 1. Пуск> Программы> Microsoft Office 2003> Microsoft Office Publisher 2003.
- 2. Откроется окно программы. В центре увидите окно «Начало работы» и стрелку, показывающую на **Область задач**, которая находится слева. На начальном этапе в области задач открыто подменю **Новая публикация** и приглашение «Начать с макета».

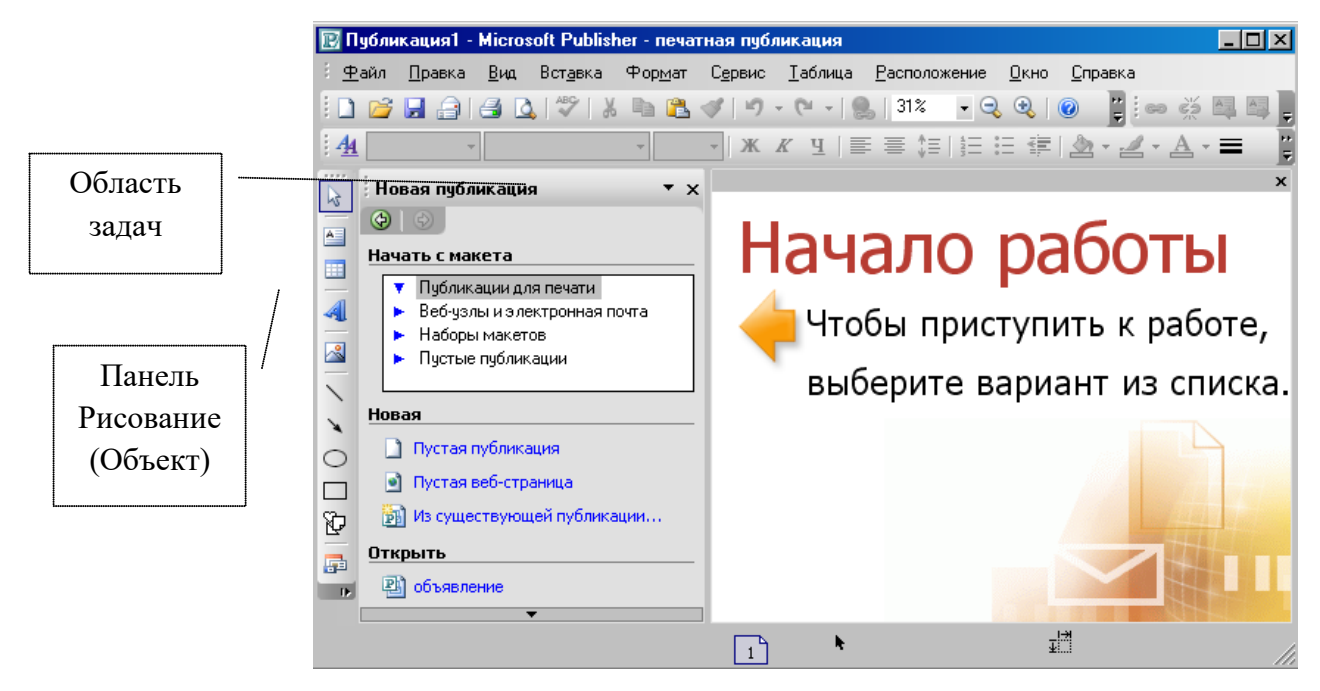

Обратите внимание, что в последующей работе в любой момент вы можете перейти на другие задачи, щелкнув справа в Области задач на кнопку-треугольник. И выбрать нужную задачу.

Если Область задач отсутствует включите ее в меню **Вид> Область задач**.

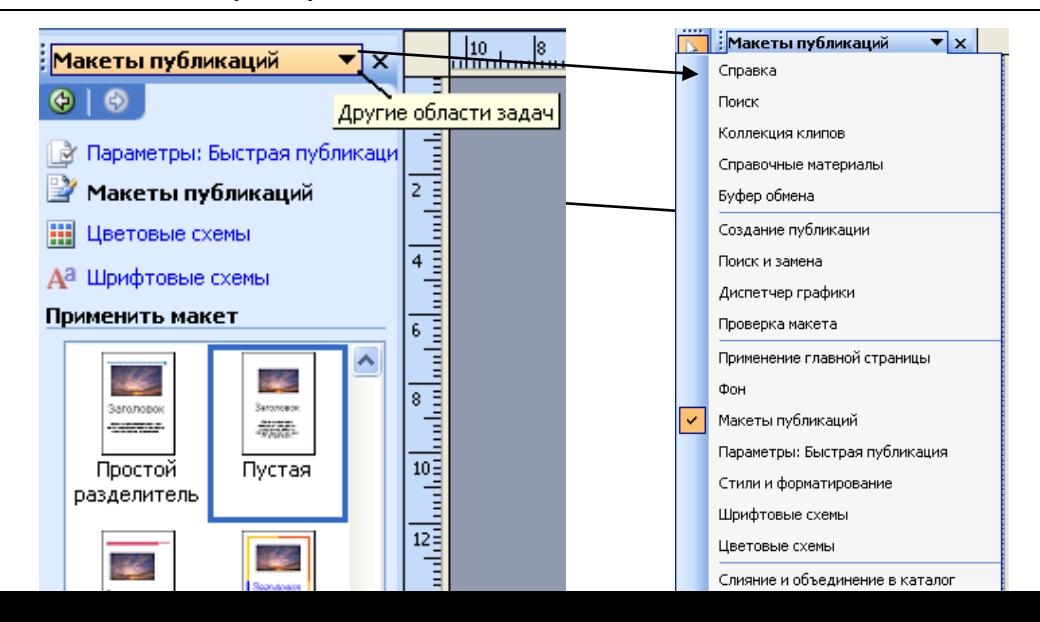

8

Строка меню и панель инструментов Стандартная содержат практически те же кнопки, что и в других офисных программах. Дополнительными являются кнопки масштаба «Крупнее» и «Мельче», а также кнопка «Расположение», которая настраивает порядок графических объектов (на передний план и т.п.), а также кнопка «Свободное вращение»

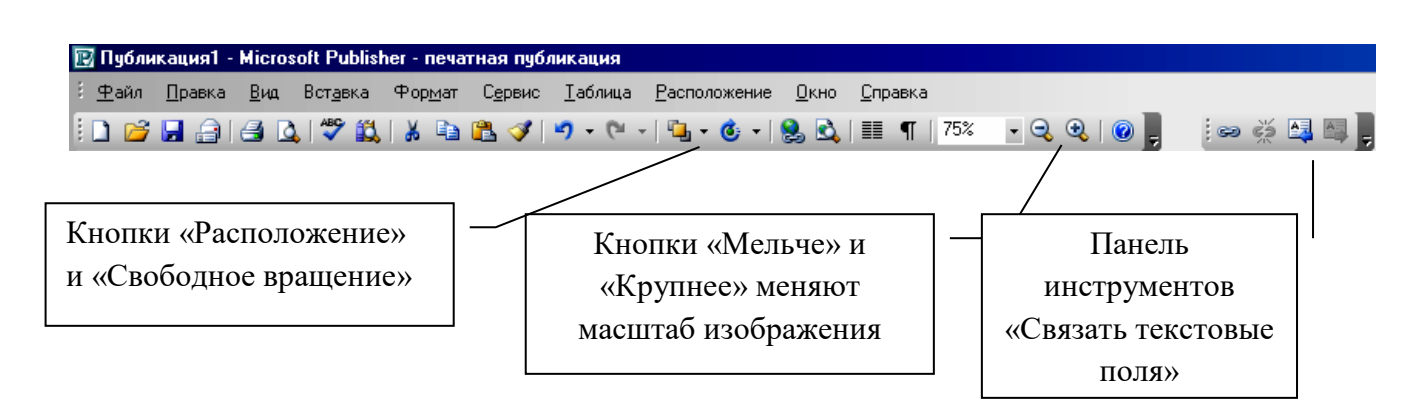

### *Начнем с простого*

.

- 1. В Области задач нажмите вариант **«Публикации для печати»**. Раскроется список различных публикаций.
- 2. Затем в группе **Публикации для печати** выберите тип публикации, который требуется создать (буклеты, бюллетени, календари и т.д.).

Каждый тип публикации (просмотрите их) содержит дополнительные образцы, заранее оформленные и с областями, размеченными под текстовые блоки и графические изображения. Вам остается только заполнить их своими данными.

### **Выбор макета буклета**

При создании буклета можно задать необходимые параметры, такие как область адреса клиента, набор деловых сведений, шрифтовая схема и бланк подписки.

- 1. Запустите приложение Publisher.
- 2. В списке Типы публикаций выберите Буклеты.
- 3. В каталоге Буклеты выберите предпочтительный макет.
- 4. В группе Цветовая схема выберите нужную цветовую схему.
- 5. В группе Шрифтовая схема выберите нужную шрифтовую схему.

6. В группе Деловые данные выберите нужный набор деловых сведений или создайте новый.

7. В разделе Размер страницы выберите 3-панельный или 4-панельный.

8. Установите или снимите флажок включить адрес заказчика, в зависимости от того, планируется ли рассылать буклет клиентам.

Если выбран этот параметр, Publisher вставляет поле адреса, поле обратного адреса и поле для названия организации на одной из панелей.

9. В группе Форма выберите тип бланка для ответов или выберите Отсутствует.

10. Нажмите кнопку Создать.

### **Изменение параметров буклета**

Сохранив публикацию, можно изменить ее параметры. Нажмите кнопку изменить шаблон в области задач Форматирование публикации, а затем измените параметры в диалоговом окне Изменение шаблона.

При переходе от 4-панельного буклета к 3-панельному в области задач Лишнее содержимое появляется дополнительное содержимое.

Чтобы использовать другой набор деловых сведений, выберите пункт Деловые данные в меню Правка, а затем выберите необходимый набор.

### **Замена текста заполнителя**

Щелкните текст заполнителя, а затем введите новый текст.

### *Примечание*

*Если набор деловых данных уже создан, сведения о вашей организации и ее эмблема будут автоматически подставлены в область текста заполнителя*.

В большинстве случаев размер текста изменяется автоматически для заполнения поля.

### **Изменение размера текста в поле**

В большинстве случаев размер текста будет автоматически установлен таким образом, чтобы полностью заполнять текстовую рамку. Размер текста можно также выбирать вручную.

Щелкните текстовую рамку.

В меню Формат перейдите к пункту Автоподбор ширины текста и выберите команду без авто размещения.

Выделите текст и выберите новый размер текста из списка Размер шрифта на панели инструментов Форматирование.

### **Замена рисунка-заполнителя**

Щелкните правой кнопкой рисунок-заполнитель, выберите команду изменить рисунок, а затем выберите источник нового рисунка.

### **Пустая публикация**

1. Запустите Microsoft Publisher.

2. В Области задач раскройте список **начать с макета** и выберите **Пустые** 

### **публикации**.

3. В правой части окна откроются макеты пустых публикаций.

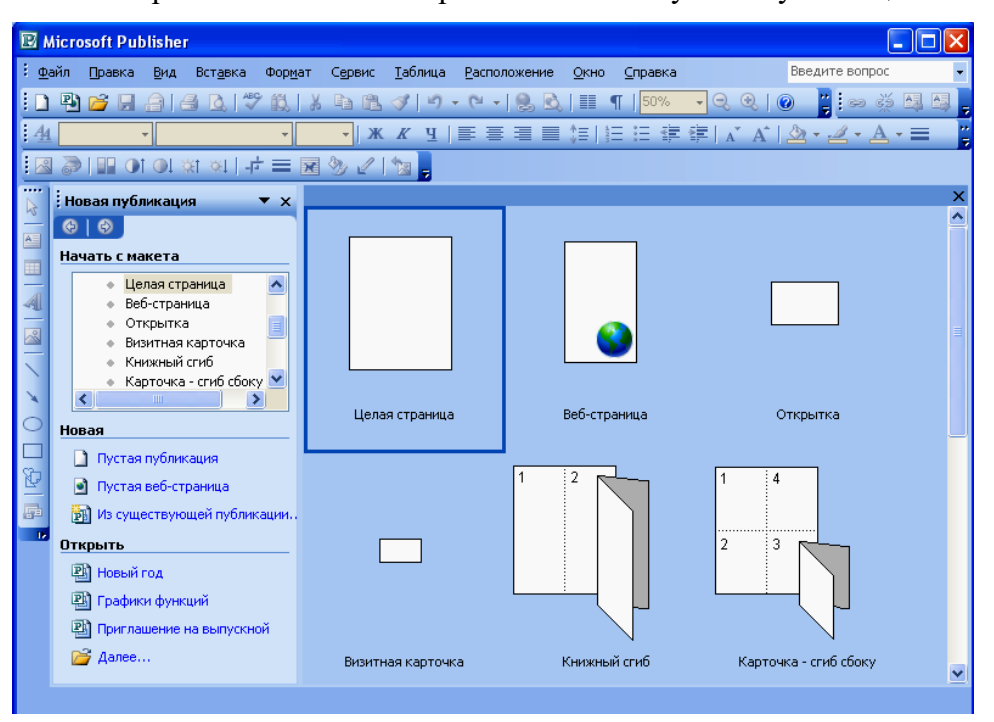

4. Щелкните макет **Целая страница**.

5. Открываем меню **Файл> Параметры страницы** и ставим переключатель

### Ориентация

установите в положение **Альбомная**.

- 6. Щелкните ОК.
- 7. Идем в меню **Расположение> Направляющие разметки**.
- 8. В открывшемся диалоговом окне на вкладке **Направляющие полей**  установите следующие параметры полей:

- слева 1 см;
- $\bullet$   $\qquad$  справа  $\qquad$  1 см;
- $\bullet$  сверху 1 см;
- снизу  $-1$  см.

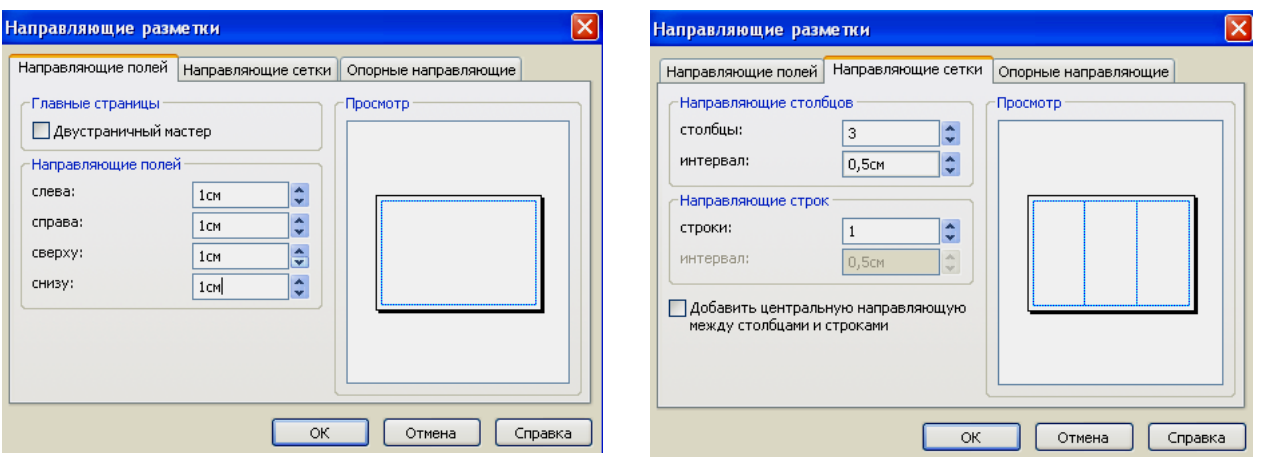

9. На вкладке **Направляющие сетки** установите: в поле столбцы раздела Направляющие столбцов — 3, в поле строки раздела Направляющие строк — 1. (Так как мы создаем трехколоночный буклет, на странице необходимо создать невидимые при печати разметочные линии.)

10. Щелкните ОК.

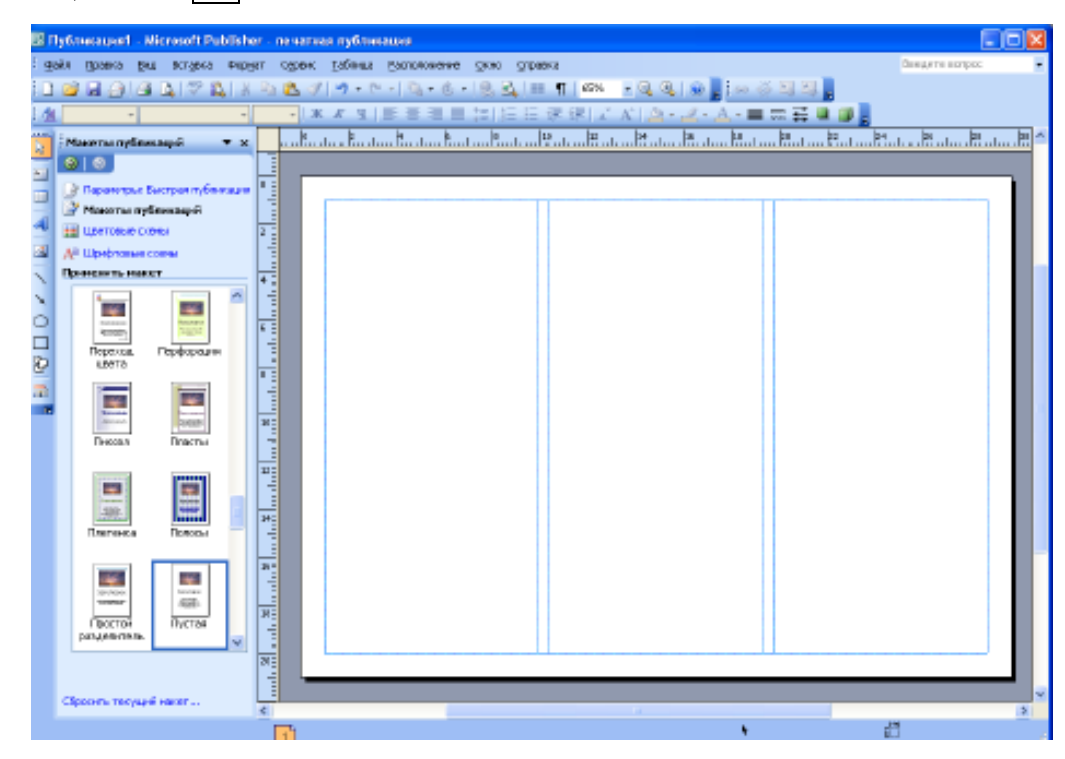

Одна страница буклета создана и размечена, теперь необходимо создать вторую с аналогичной разметкой.

11. В меню **Вставка** щелкните **Страница**. В открывшемся диалоговом окне **Добавление страницы и установите параметры:** Число новых страниц - 1 (обычно цифра 1 стоит по умолчанию), Опосле текущей и добавить пустые страницы.

12. Щелкните ОК.

### **Примечание**

Если вам необходимо добавить страницу с текстом и рисунками, в поле Настройка установите флажок **скопировать все объекты на странице**, в текстовом поле справа установите номер страницы, которую необходимо скопировать.

### **Это интересно!**

### **Графика.**

Человеческий мозг мыслит картинками, поэтому графическую информацию он воспринимает быстрее и эффективнее, а длинные тексты, вгоняют человека во внутренний диалог и человек начинает терять нить мысли – о чем, вообще, он читает, поэтому важно добавлять в текст буклета картинки, иллюстрации, рисунки, и лучше, что бы они были, по сути. Важно подписывать под иллюстрациями про что картинка, что на ней изображено. Многие люди пробегаются глазами по картинкам и подписями под ними, а затем принимают решение – читать им этот буклет или нет. Очень важно, чтобы буклет был красивым, стильным и уместным. Графика должна подчеркивать, а не доминировать и забивать.

### **Заголовок буклета.**

Человек за 5 секунд определяет, интересна ему эта информация или нет. У человека есть два разума: сознательный и бессознательный. Сознательный разум воспринимает 4-7 ед. информации одновременно. Бессознательный в тысячи раз больше. Между сознательным и бессознательным разумом есть ретикулярная система, которая определяет, какую информацию передавать в сознательный ум, а какую нет. Она передает только информацию, которая интересна для хозяина. Пиши заголовки кратко, обращаясь к ценностям человека. Сколько человек заработает, что он получит, сколько сэкономит, чему научится, что для него станет возможным, какие горизонты перед ним откроются.

### **Выводы**

Создание и подготовка буклета к печати сложный творческий процесс, который затрагивает несколько профессий (дизайнер, верстальщик, художник)

В процессе работы мы с ребятами создали и оформили буклет. Мы считаем, что Publisher идеально подходит для создания рекламного буклета, на наш взгляд, в этой программе больше возможностей для создания буклета, чем в других программах, то есть больше макетов и все лучше объясняется. Для своего буклета мы выбираем более простую и интересную программу **MS Publisher**.

С помощью буклетов наши сверстники будут узнавать много новой, интересной и полезной информации, что будет способствовать расширению их кругозора и стимулировать их рост и развитие, как личности.

### **Список использованной литературы:**

- 1. Новые возможности системы MS Office 2007/Мюррей К.; пер. с англ. М.: Издательство «ЭКОМ», 2007- 256с.
- 2. Самоучитель работы на ПК / А.Левин. СПб: Питер, 2008. 697с.
- 3. Сергеев А.П. MS Office 2007. Самоучитель: М.: Издательский дом «Вильямс», 2007. – 432с.
- 4. Е. В. Шикин, А. В. Боресков, А. А. Зайцев «Начала компьютерной графики» Москва «Диалог - МИФИ» 1993
- 5. Молочков В. Издательство на компьютере. СПб, 2004.
- 6. Миронов Д.Ф. Компьютерная графика в дизайне: Учебник для вузов Санкт Петербург: Питер, 2004 - 224 с.
- 7. В. Леонов, Д. Турецкий «Энциклопедия программ» издательские системы верстки.

Образовательный Центр "Лучшее Решение" www.nyчшеерешение.pdp www.lureshenie.ru www.высшийуровень.pdp

# **COBARTHO OYBIGIOB B HOOT CAMMO MS PUDISDOP**

Автор: Гришина Татьяна Анатольевна учитель информатики и математики MOV «COII Nº 6» г. Южноуральск, Челябинская область

# **Актуальность темы**

В настоящее время в нашу жизнь все более прочно входят новые информационные технологии. У большинства школьников имеется персональный компьютер, подключение к сети Интернет. Поэтому знание компьютерных программ и умение работать в них – это очень интересно. А интересно – значит актуально!

18.04.2018 2

-734

# **Задачи:**

- Узнать что такое буклет;
- •Какие существуют правила оформления буклетов;
- Какие бывают буклеты и особенности их печати;
- •Изучить программу MS Publisher и с помощью ее создать буклет.

# **Что же такое буклет?**

**Буклет (фр. Bouclette - завитушка)** - это рекламное информационное издание, отпечатанное на одном листе, сложенное любым способом в один или несколько раз. Буклет является очень эффективным рекламным средством. Внешне буклет очень похож на книгу. Именно эта «книжная» форма и заключает в себе те возможности, которыми при умелом создании обладает буклет. (*На рисунке приведены примеры того, как могут быть сложены буклеты).*

3

 $\overline{2}$ 

1. Буклет А4 с одним фальцем (V-фальцовка)

2. Буклет А4 с двумя фальцами (Z-фальцовка)

3. Буклет А4 с двумя фальцами  $18.04.2018$   $19.04.2018$ 

# 1. **Основная задача буклета**: при минимальном

размере площади вместить максимальное количество информации.

2. **У буклета есть одно важное преимущество**: буклет не имеет сшитых страниц, как брошюра, но и не является однополосным листом как листовка. 3. Для создания буклетов используют программу **MS Publisher**.

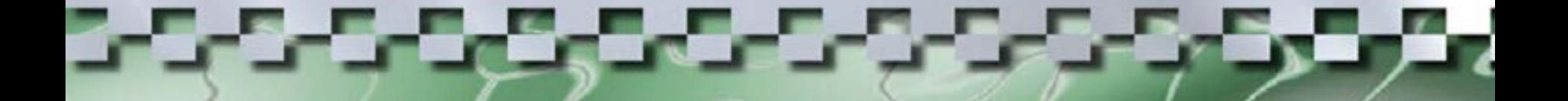

Буклеты бывают **представительскими**, **информационными**, а также **рекламными**. Каждый из видов расставляет акценты на каком-либо одном направлении. **Рекламный** – рассказывает нам о производимом товаре (или услуге)

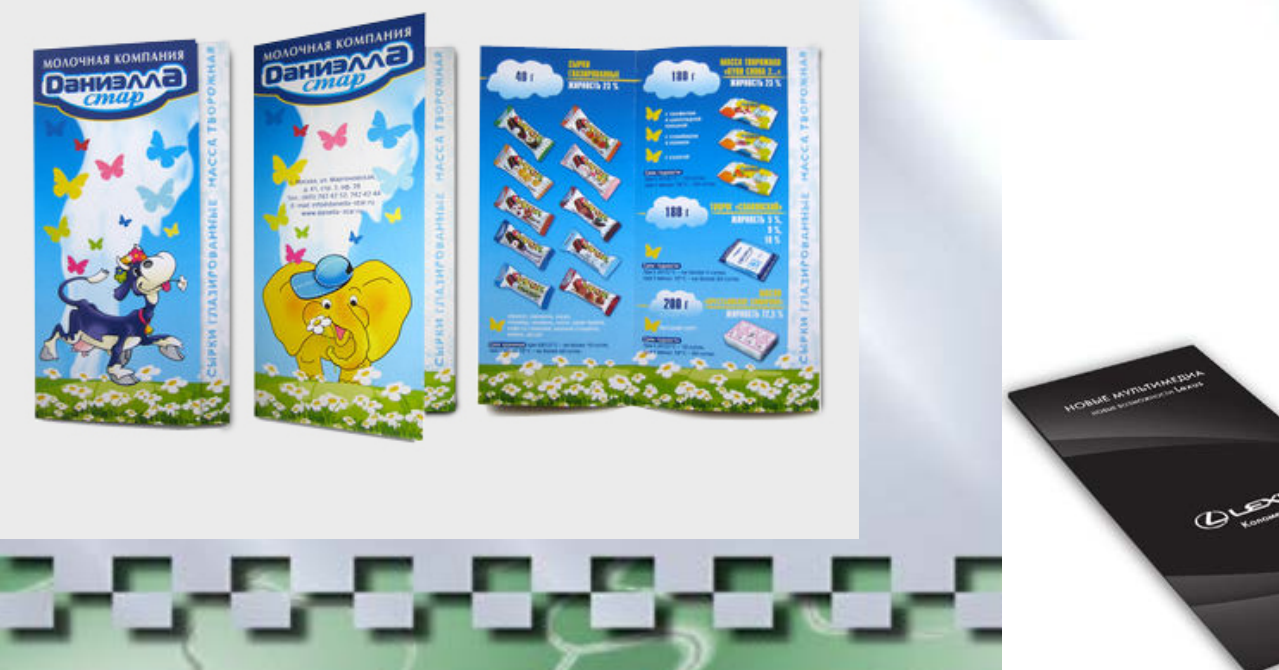

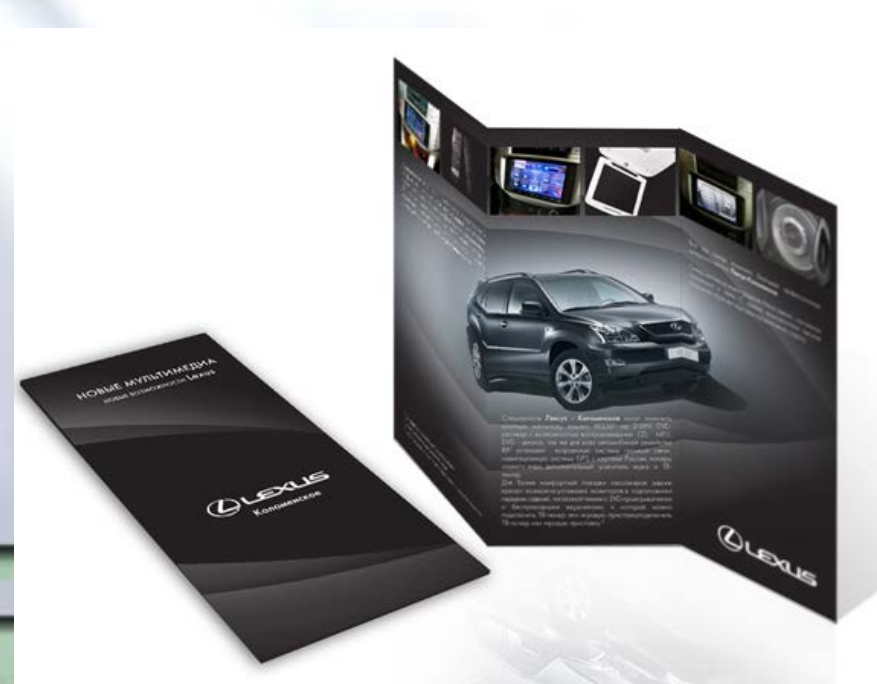

# **Представительский буклет** - рассказывает о самой компании, тем [самым формируя ее имидж](http://images.yandex.ru/yandsearch?p=8&text=%D0%B1%D1%83%D0%BA%D0%BB%D0%B5%D1%82%20%D0%BE%20%D0%BA%D0%BE%D0%BC%D0%BF%D0%B0%D0%BD%D0%B8%D0%B8&pos=240&uinfo=sw-1505-sh-744-fw-1280-fh-538-pd-1&rpt=simage&img_url=http://www.artgraphic.ru/images/identity/dsmtec-3.jpg)  и повышая репутацию.

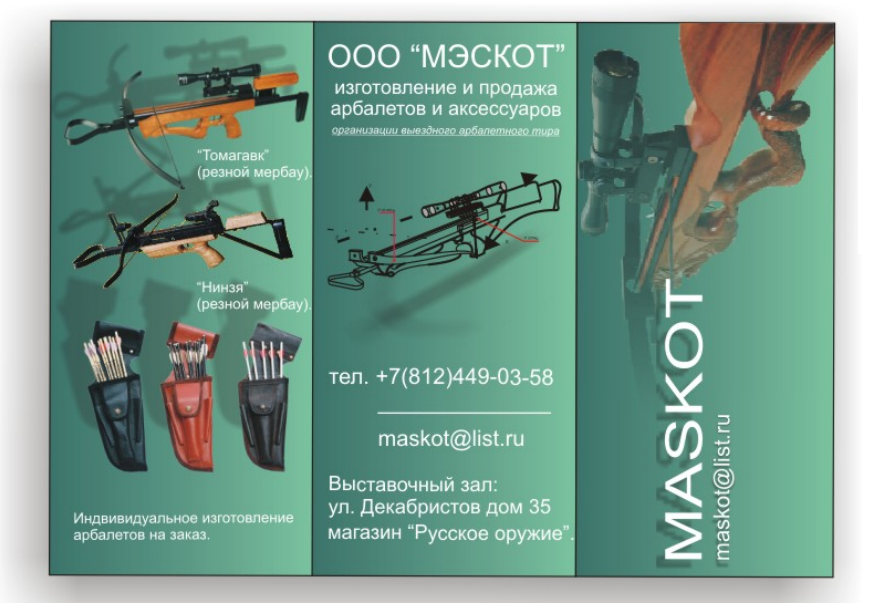

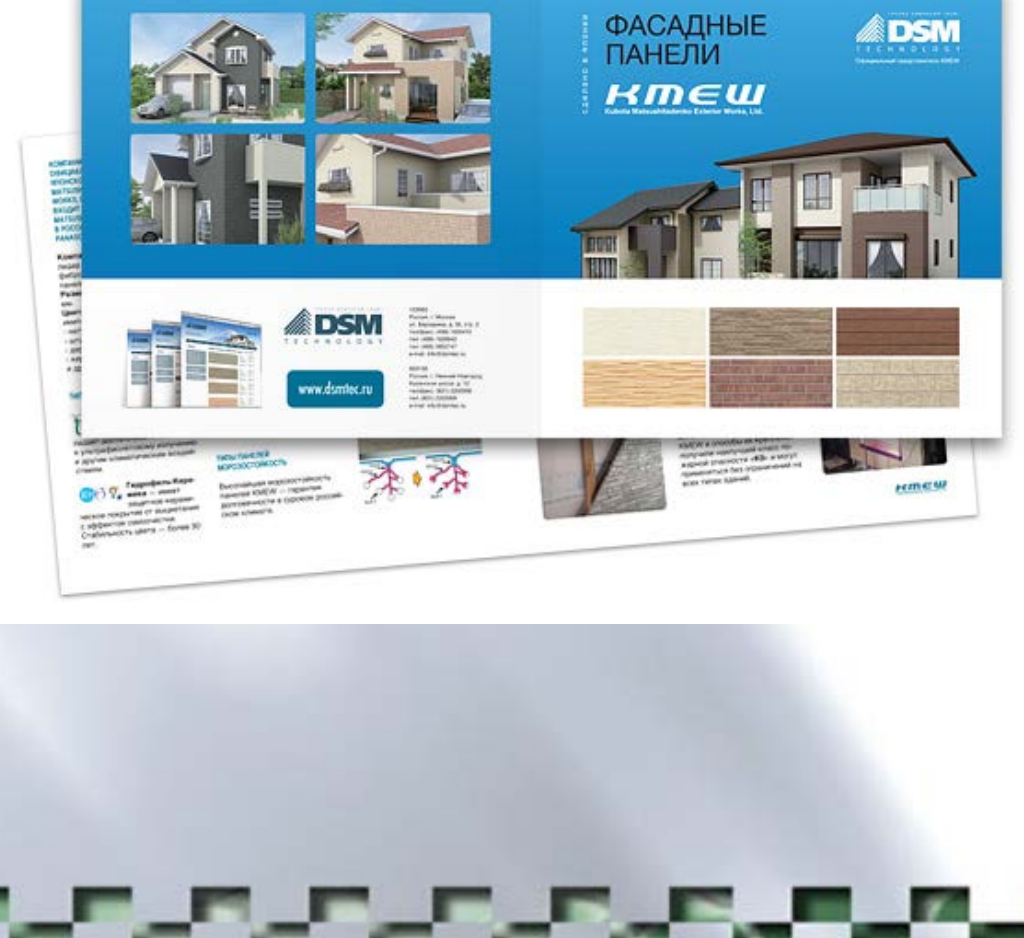

**Информационный буклет** содержит полезную для потенциального потребителя информацию (например, путеводитель, изданный туристической фирмой). Мальдивы - это Солнце, море, средиземноморский климат, благоприятный для здоровья.

> Солнце круглый год, температура воздуха в летние песяцы не выше 35 С, воды не ниже 23 С. Коралловый архипелаг - Мальдивы раскинулся в Индийском океане на юго-западе от Цейлона, почти на самом экваторе. Он состоит из девятнадцати коралловых атоллов, большая часть которых необитаема. Они никогда не были частью материка. Просто мириады крохотных полнпчнков строили свои известняковые домики друг на друге - в результате образовались острова

> > 1АШИ КООРДИНАТЫ

Москва, м. Печатинки, л. Гурьянова 15

E-:mail: info@mgtb.ru

Туристическое Агентство "Лагуна" Aгентство "Лагуна"<br>Тел.: +7 (495) 777-19-42 Приглашаем вас

на Мальдивы

Идеальный курорт ОТДЫХ ! Добро пожаловать на

Инфо на сайте: www. travelmaldives. Ru

**Мальдивы** 

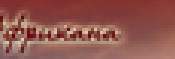

**CONTRACTOR CONTRACTOR CONTRACTOR** 

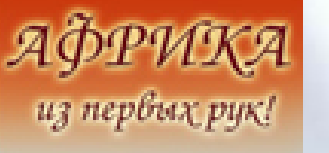

Основные особенности дизайна буклета. Специалисты определяют, что для творческого воплощения рекламной идеи необходимы следующие этапы:

- *процесс сбора информации;*
- *разработка идеи рекламного обращения;*
- *воспроизведение оригиналов рекламного обращения.*

Добиться большей эффективности можно и за счет выделения основной, самой важной его части.

Главное помнить! Лаконичность, простота и понятность текста, и целенаправленность воздействия на определенные стороны сознания будущих потребителей - непременное условие создания эффективного рекламного буклета.

Чтобы рекламная информация достигла цели, она должна на какое-то время остаться в памяти читателя.

*Обычно информацию подразделяют на три вида:* - информация, которую читатель хочет получить и, более того, ищет ее. Она легко воспринимается и быстро запоминается;

- информация, случайно попавшая на глаза читателю. Она либо вообще не запоминается, либо запоминается с большим трудом;

- информация, в которой человек вообще не нуждается.

Рекламные буклеты в среднем в два раза лучше запоминаются, когда в них даются цветные фотографии

**Рассмотрим несколько приемов, применяемых при иллюстрировании рекламного буклета.**

1. Фотографии служат доказательством события или ситуации, то есть свидетельство реальности.

2. Цветные иллюстрации могут состоять из простых комбинаций, цветов полноцветной печати (печать в четыре краски: красная, желтая, синяя, черная).

3. Символы и стилевое оформление названий включают также фирменные символы и стилизованные названия логотипы.

# **Функциональные особенности программы MS Publisher**

**Microsoft Publisher** - это редактор предназначенный для создания всевозможного рода бумажных изделий необходимых для коммерческой деятельности, или домашнего использования, таких как объявления, бланки, бумажные модели, визитные карточки, календари и многое другое.

**Microsoft Publisher** - пользуется большой популярностью у пользователей, потому как на создание необходимых макетов требуется относительно немного времени, а большое количество вспомогательных ресурсов делает работу с программой удобной и приятной.

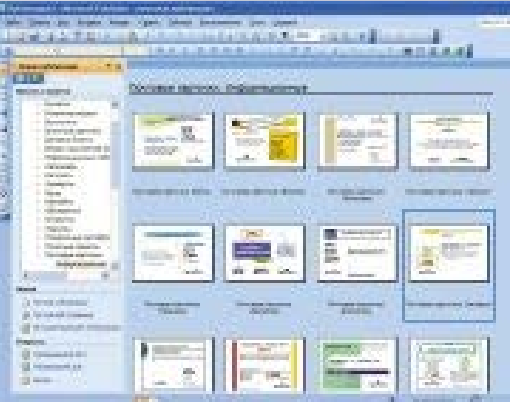

Буклет состоит из двух страниц, при тройном сложении одна из страниц является лицевой, другая – внутренней стороной буклета. (смотри под рабочим полем номера страниц 1, 2).

## Выбор шаблона

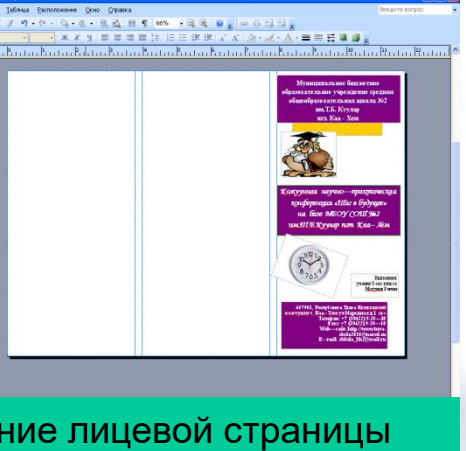

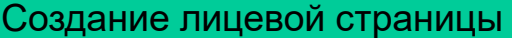

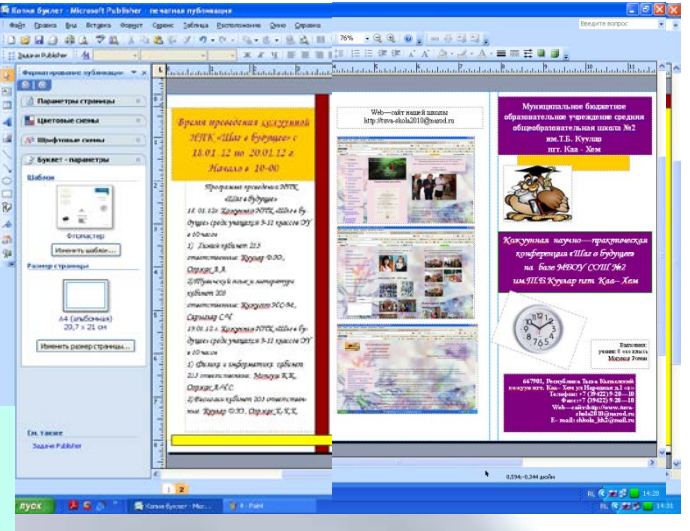

### **Добавление текста.**

предложит выполнить его перетекание в следующую рамку. По последнение при предложит выполнить его перетекание в На буклете размечены области для текстов и картинок. Выделите и удалите информационный текст, затем вставьте либо наберите с клавиатуры нужный текст. Если текст не помещается в отведенную для него рамку, то компьютер

4 (andore)<br>29.7 x 21 c

13,752

Всегда можно создать новое текстовое поле с помощью кнопки **Надпись** на панели **Рисование.**

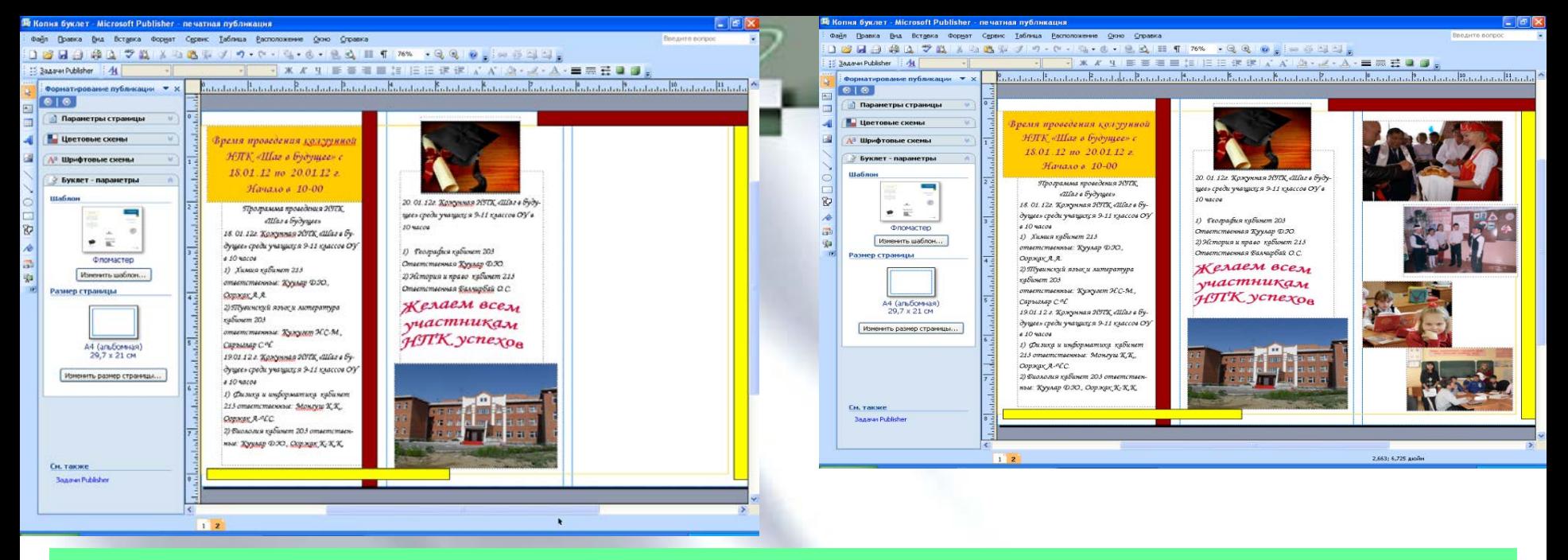

### **Картинки.**

Картинки тоже можно выделить и удалить, а на их место вставить другие. Картинки можно вставлять в любую область буклета, а не только в специально отведенные места.

Несколько графических и текстовых объектов можно сгруппировать, тогда они будут представлять собой одно целое, которое можно перемещать, копировать, изменять размеры.

Для этого:

- •·щелкните кнопку **Выбор объектов** (стрелку) на панели **Объекты**;
- 18.04.2018 14 хотите объединить в группу; •· удерживая клавишу Shift, последовательно щелкните мышью на всех тех объектах, которые
- •· в правом нижнем углу выбранной группы щелкните кнопку **Сгруппировать объекты**.

# **Работы учащихся:**

Terre de la provincia de la concerta del concerta del concerta del concerta del concerta del concerta del conce<br>Del concerta del concerta del concerta del concerta del concerta del concerta del concerta del concerta del co

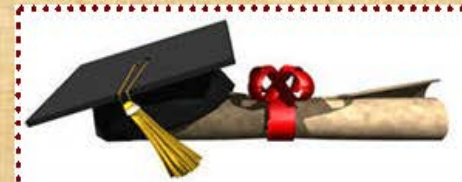

### Распорядок работы. Начало конференции: 12 ч 00 мин

- Вступительное слово.
- Выступления участников конфе- $2.$ ренции.
- Подведение итогов.
- Награждение участников.
- Заключительное слово.

### Завершение работы: 14 ч 00 мин

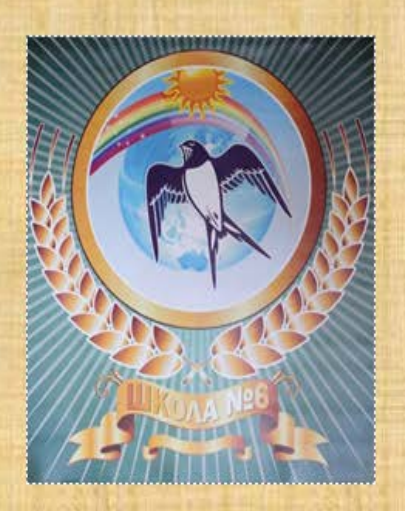

Что такое HOY? Это выбор, Может первый шаг судьбе навстречу. Первое серьёзное, быть может, испытание И ума, и памяти, и речи.

> Знаю: будут ночи без сна, Знаю: будет загадок стена, Вместо танцев, вместо кино Наукой займусь всё равно.

Что такое НОУ? Это счастье, Счастье, обретённого познанья. Пусть не стал ты первым, но свой долг исполнил честно, Значит, ещё ждёт тебя признанье.

Что такое НОУ? Это слава, Слава, что добыл в бою жестоком. Много лет пройдёт, но вновь и вновь об этом вспомнишь, Возвращаясь к сладостным истокам.

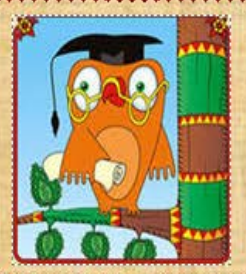

**МОУ «СОШ №6»** г. Южноуральск Ул. Космонавтов, Зв  $(35134)4-25-11$ http://www.school6-yuru

### МОУ «СОШ №6» г. ЭОжноуральск

Научно-практическая конференция

### "Первые шаги в  $\frac{\mu a}{\chi y}$

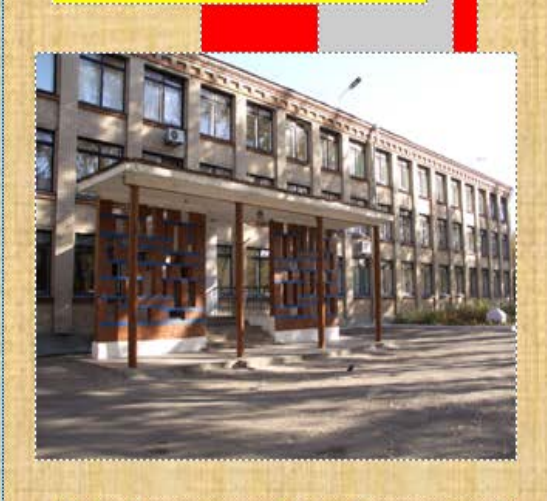

Исследуй все, пусть для тебя на первом месте будет разум: представь ему руководить собой!

В. Шекспир

Слабые люди считают, что наркотики могут помочь справиться с проблемами...

Наркомания - это болезнь не только! физическая, но и нравственная. Наркотики пара-лизуют волю и начинают контролировать человека. Наркоман постепенно теряет свою нравственность, способность мыслить. Теряет друзей, семью, работу; совершает преступления, становится опасным для самого себя и для окружаю-ШИХ.

### Знаете, что самое страшное в наркомании?

То, что наркоманы слишком поздно понимают, что они не просто «балуются наркотика-ми», а уже зависят от них. Чаще зависимость появляется через 2-3 месяца, но нередко возникает с одной попытки.

Почему же человек прибегает к употреблению наркотиков? Чаще от того, что не имеет сил справиться с имеющимися проблемами.

Почему? Как бороться с этим? Стоит ли хвататься за наркотики?.. Ведь от проблем не убежишь - они в самом тебе. Проблемы необходимо решать. Но наркотики - не решение...

Наркотик - (от греч.) «одурманивающий»

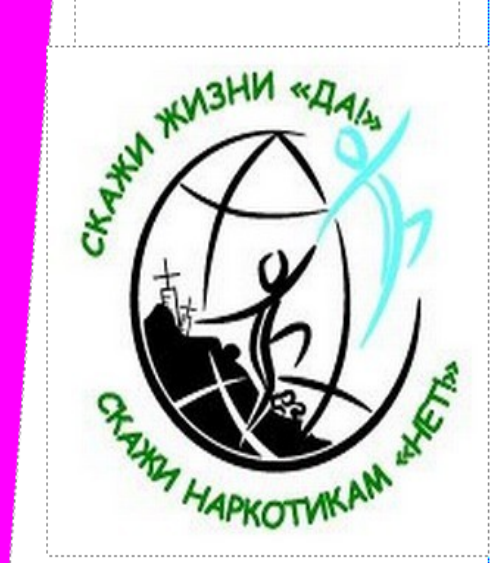

С наркотиками **HET** будущего ! Скажем наркотикам-НЕТ

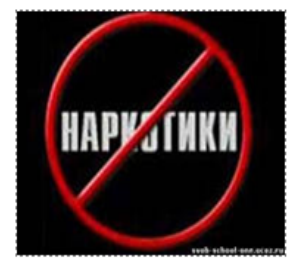

МОУ СОШ №6 Т. Южноуральск

### Мы – против наркотиков!

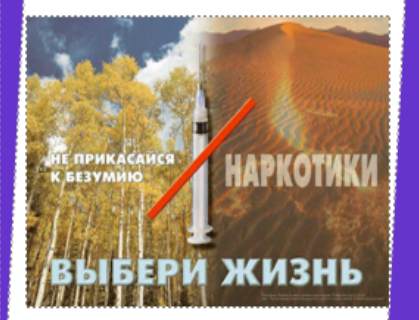

Выполнили учащиеся 6"Б" Преподаватель: Гришина Т.А.

Чтоб здоровье сохранить, Организм свой укрепить, Знает вся моя семья Должен быть режим у дня.

Следует, ребята, знать Нужно всем подольше спать. Ну а утром не лениться -На зарядку становиться!

Чистить зубы, умываться, И почаще улыбаться, Закаляться, и тогда Не страшна тебе хандра.

У здоровья есть враги, С ними дружбы не води! Среди них тихоня лень, С ней борись ты каждый день.

Чтобы ни один микроб Не попал случайно в рот, Руки мыть перед едой Нужно мылом и волой.

Кушать овощи и фрукты, Рыбу, молокопродукты -Вот полезная еда, Витаминами полна! На прогулку выходи, Свежим воздухом дыши. Только помни при уходе: Одеваться по погоде!

Ну, а если уж случилось: Разболеться получилось, Знай, к врачу тебе пора. Он поможет нам всегда! Вот те добрые советы. В них и спрятаны секреты, Как здоровье сохранить. Научись его ценить!

/ю.

ния

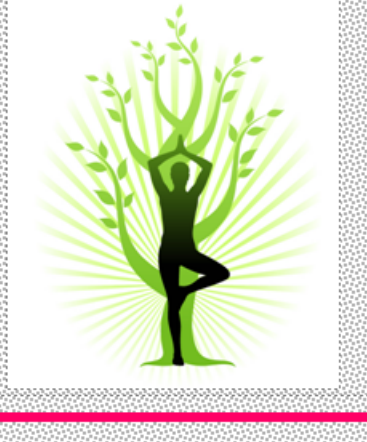

Здоровый образ жизни-это совокупность действий и поступков человека, которые направлены на сохранение его физического и духовного здоровья

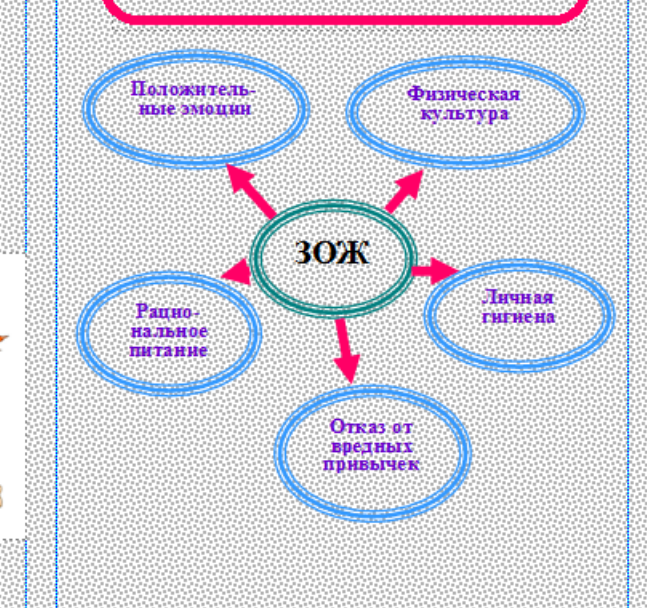

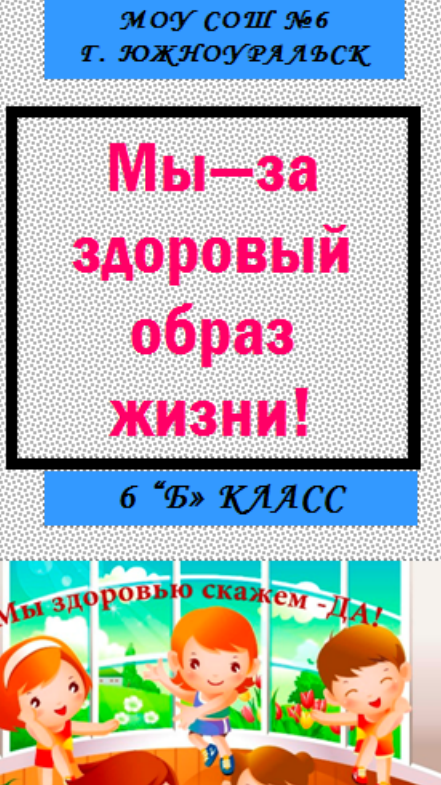

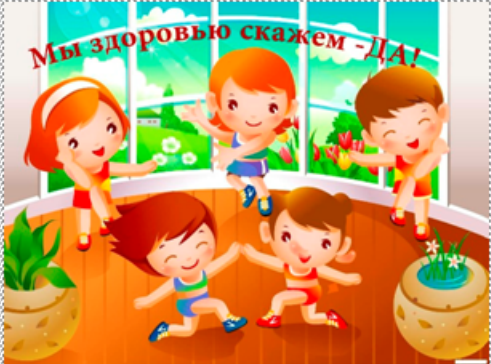

Здоровье в порядкеспасибо зарядке!

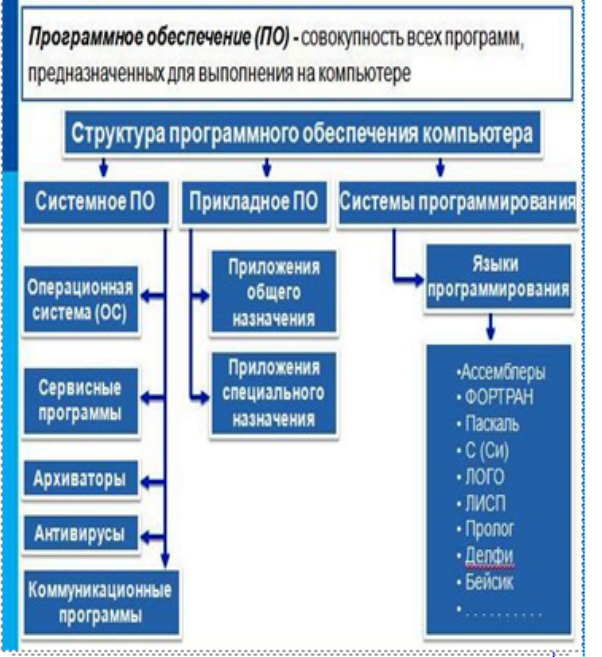

ОС - главная часть системного ПО. Операционная система - это комплекс программ обеспечивающих совместное функционирование всех устройств компьютера и предоставляющих пользователю доступ к ресурсам компьютера.

Linux

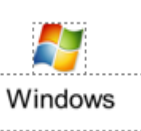

Mac OS

Комплекс программных средств, предназначенных для разработки компьютерных программ на языке программирования, называют системой программирования.

Программы, с помощью которых пользователь может работать с разными видами информации. не прибегая к программированию, принято называть прикладными программами или приложениями.

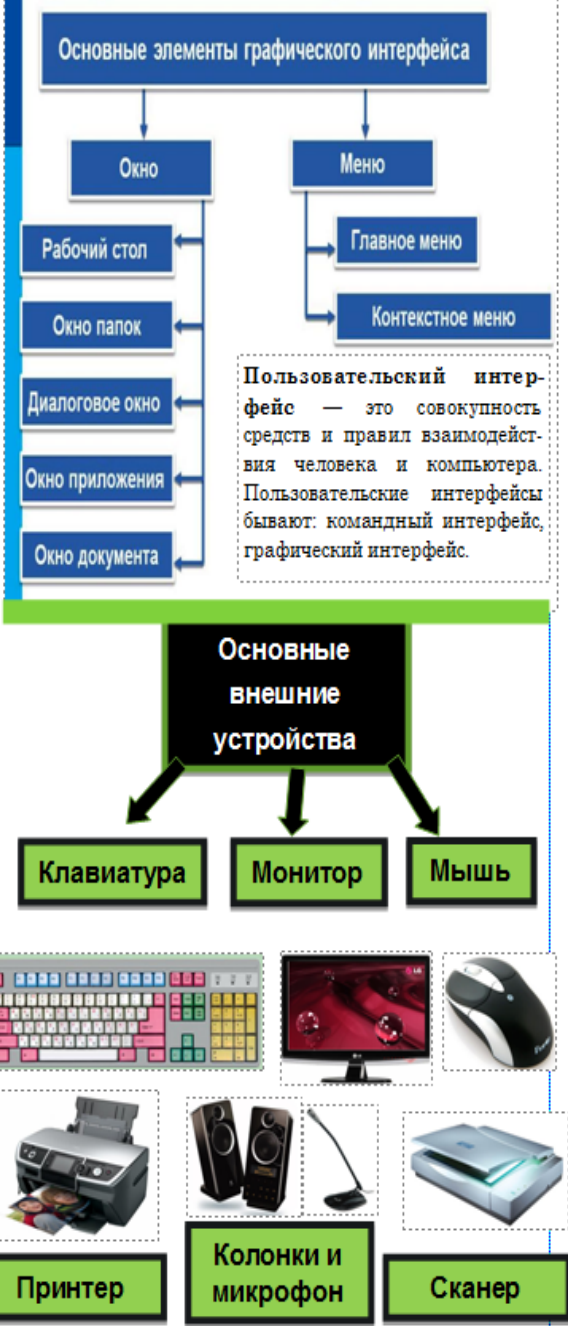

### Hardware + Software

# **Устройство KOMNblotepa**

Современный компьютер универсальное электронное программно управляемое устройство для работы с информацией.

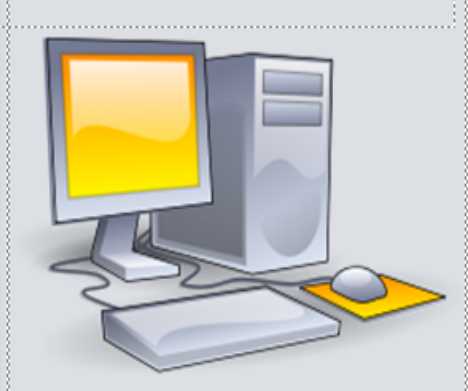

### Интернет - зависимость (или Интернет аддикция). Что это такое?

Вид физической зависимости, который обуславливается тем, что человек стремится, как можно подольше поблуждать по всемирной паутине, не имея особенных целей, переключаясь с одной страницы на другую. Тем временем у этого пользователя в реальной жизни остается много нерешенных дел, он может забыть о таких физических и физиопогических потребностях, как прием пищи, душа и тд. Проводя по много часов в режиме он-лайн, у человека теряются социальные связи. Общаясь в социальных сетях, пользователь не понимает, что сталкивается лишь с иллюзией общения и взаимопонимания. Интернет - это такое пространство, в котором можно найти собеседников, близких по духу, которые зачастую живут на другом конце света. В результате виртуального общения, у интернет-зависимых людей возникает чувство спокойствия, иногда эйфории, безнаказанности, уверенности.

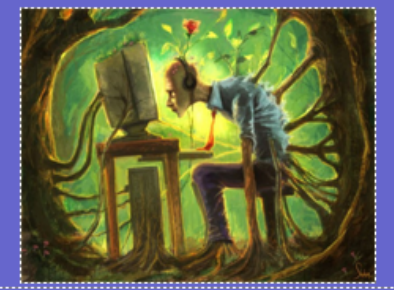

<u>The Community of the Community of the Community of the Community of the Community of the Community of the Community of the Community of the Community of the Community of the Community of the Community of the Community of </u>

### Каковы причины интернет - зависимости?

- нарушение процессов обмена информацией:
- скрытая или явная неудовлетворенность окружающим миром;
- невозможность самовыражения;
- нарушение социальной адаптации.

Естественно, что со всеми этими проблемами поможет справиться только квалифицированный психолог, а в тяжелых случаях - психиатр. Самолечение в данном случае не будет иметь никакого эффекта.

Что касается помощи окружающих и самопомощи, то специалисты считают, что тут только один выход: больше внимания уделять реальности.

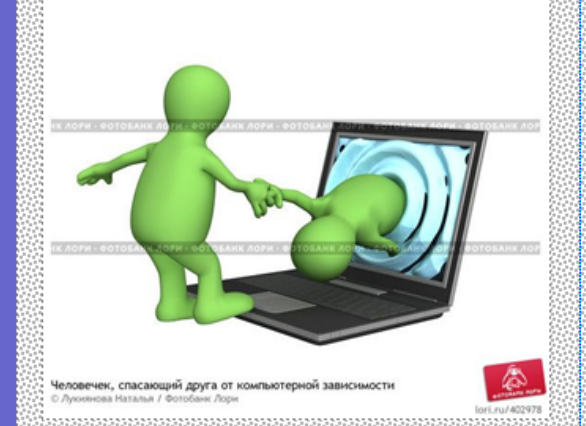

### MOV «COIII Ne6"

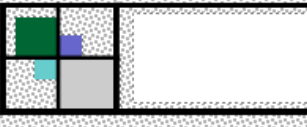

### Интернетзависимость

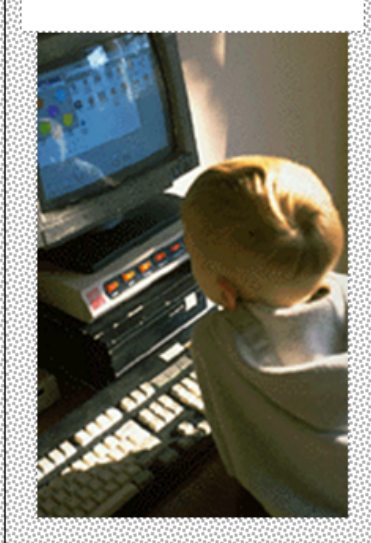

### Подготовила: Пантикиди Дарья Ученица 6"Б" класса

### Из истории домашних кошек

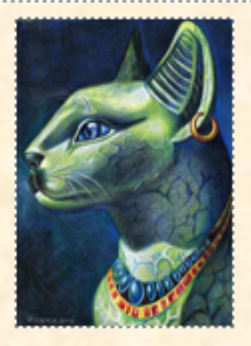

Все домашние кошки, не зависимо от того, к какой породе их относят, являются представителями одной единственной разновидности животных. Началось все в Древнем Египте, по предположениям ученых, порядка 4000 лет назад. Многочисленные грызуны, сильно досаждавшие египтянам, привлекли диких животных к поселениям людей. Навыки охоты на грызунов и их последующего убийства были оценены жителями долины Нила и фактически здесь начинается одомашнивание пока еще диких зверьков. Со временем любовь египтян к уже домашним кошкам росла и они даже начинают мумифицировать животных (это высшая честь в Древнем Египте). Кроме того, египтяне поклонялись богине, олицетворяющей кошку. Немного позже многие древние цивилизации последовали примеру египтян и сделали кошек не только домашними зверьками, но и надежными маленькими друзьями.

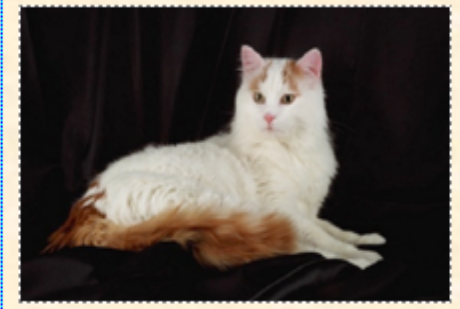

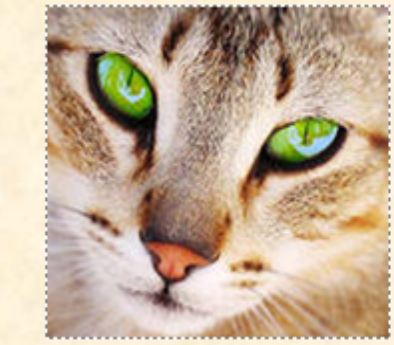

### Клички для кошек.

Амазонка, Аминхатепа, Анат, Ангара, Анта, Аньян, Алиса, Альта, Арай, Арка, Арика.Барбарелла, Баси, Бася, Беатриче, Белка, Белоснежка, Белла, Берта, Бета, Бетти, Бирма, Бирюза.Варвара, Вель, Весна, Велари, Венера, Венеция, Вента, Верджиния, Вероника, Вега, Вена, Венера и другие.

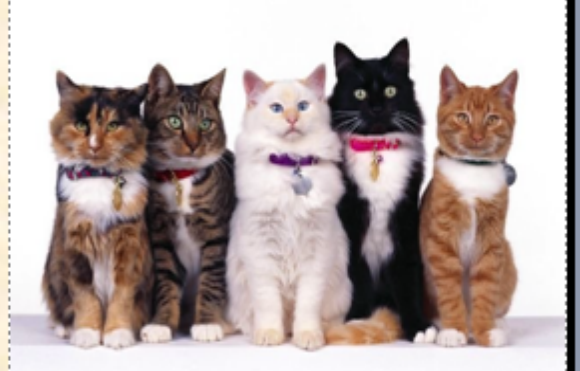

# Домашние КОШКИ.

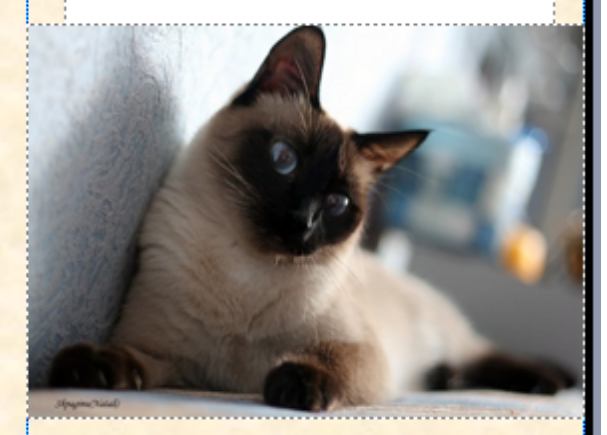

Выполнила: Майданова Алёна

# Другие работы, созданные  $\mathbf B$ **программе MS Publisher**

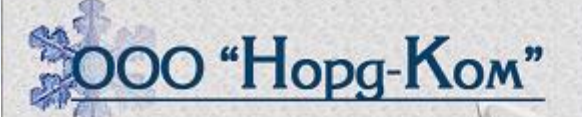

Дрожжаков Сергей Анатольевич Директор

котпостерные mexuononuu u cepbuc

men. 970-00-61

188663 Лешингадская обл., Beebonomekuü p-u. n. Ryzomonobekuü. ул. Железиодорожить,  $9.23$ 

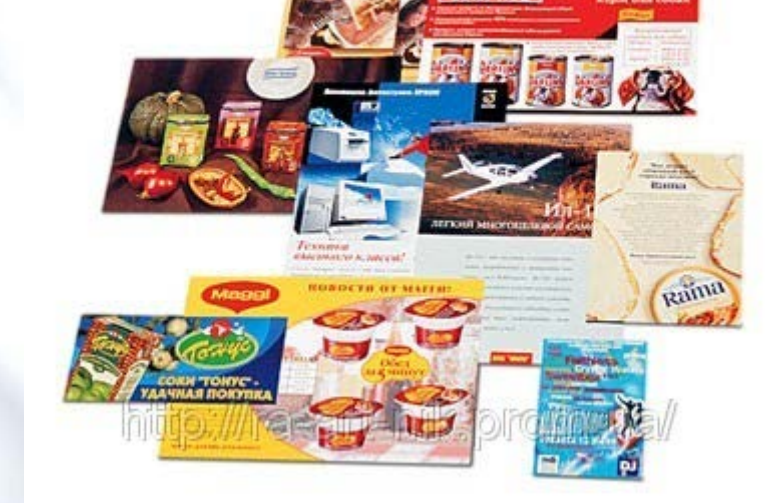

**ACONTECEA** 

# Спасибо за внимание.

2

**Participation**